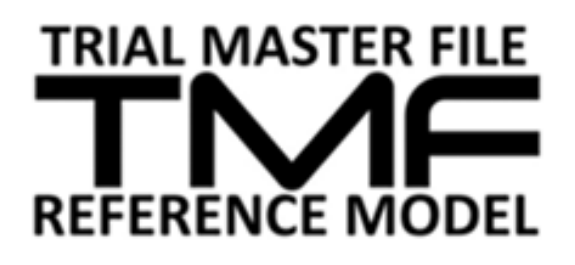

# User Guide

16-Mar-2018

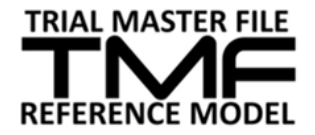

This document is freely distributable

# **Identification**

### **Authors**

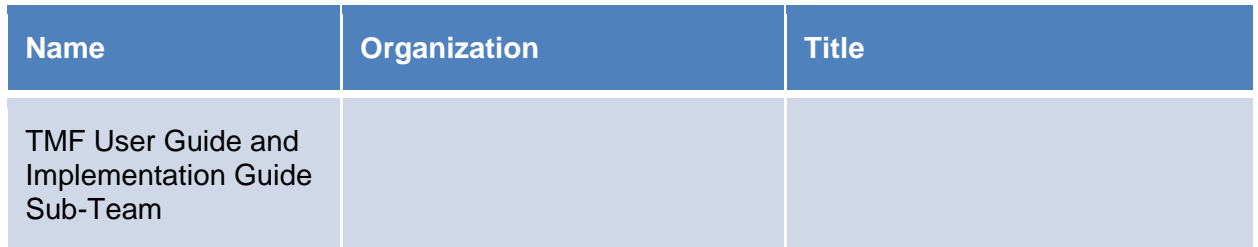

# **Version History**

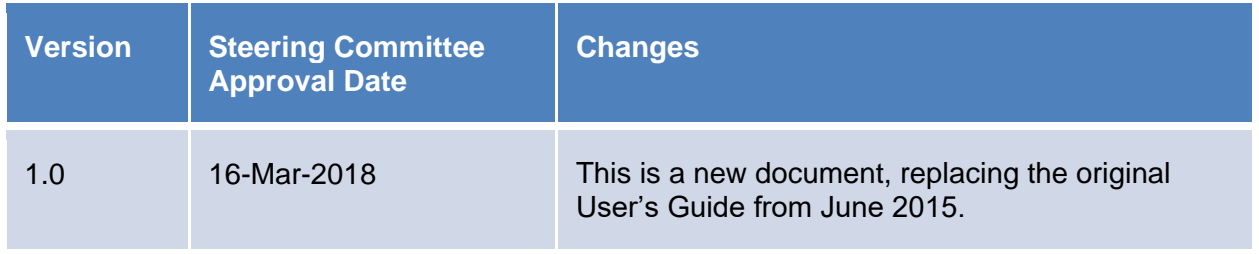

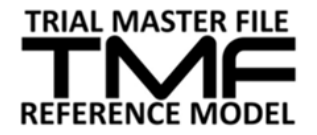

# **Table of Contents**

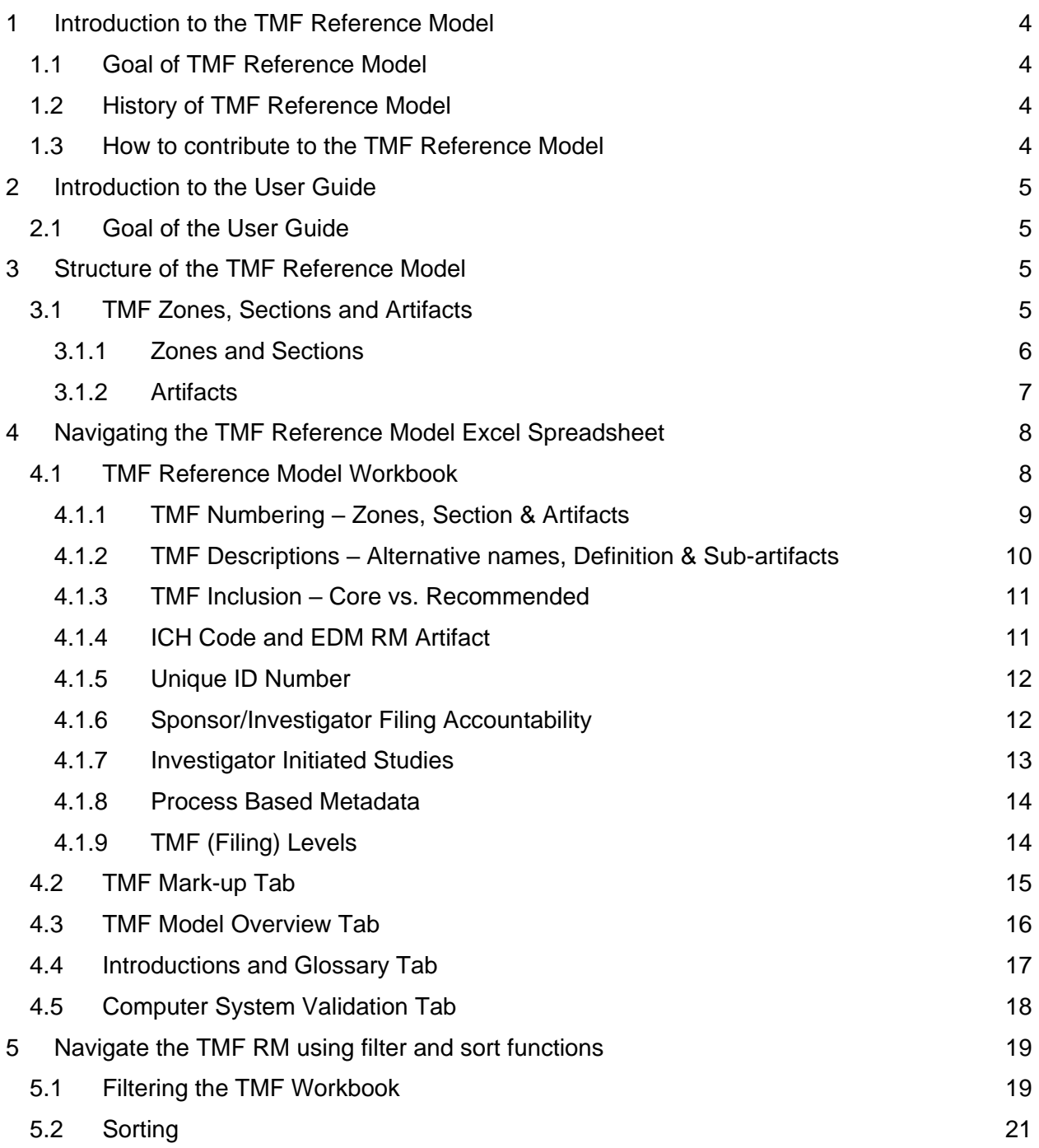

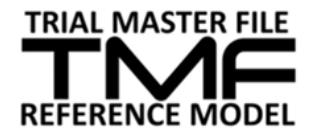

# <span id="page-3-0"></span>**1 Introduction to the TMF Reference Model**

## <span id="page-3-1"></span>**1.1 Goal of TMF Reference Model**

The Trial Master File (TMF) is the trial sponsor's and investigator's collection of records (artifacts) that allows the reconstruction of the trial. It is part of the evidence for regulatory inspection that verifies that the project teams ensured subject protection, were compliant with regulations/Good Clinical Practice (GCP), and produced scientifically robust benefit-risk data. The TMF can also greatly assist in the successful management of the trial by the investigator, sponsor and monitor. Although ICH E6 Section 8 provides guidance regarding the minimum essential documents required to be on file during the various phases of the trial, there are many additional documents, datasets, and data that are generated during a trial that are not defined in Section 8. This had left each organization with the task of defining their own structure/inventory of files that they were going to maintain to comply with applicable regulatory requirements.

Unfortunately, this approach led to inefficient TMF management practices, incomplete files, and files cluttered with extraneous documentation. These outcomes helped to contribute to inspections that resulted with findings for the Sponsors and Investigators. Additionally, it has become increasingly difficult for organizations to effectively collaborate to create one final TMF filing structure whether within a global organization or across organizations such as the sponsor and the CRO. These two drivers helped the industry recognize that there needs to be a model/structure the industry can coalesce around.

# <span id="page-3-2"></span>**1.2 History of TMF Reference Model**

The Trial Master File Reference Model (TMF RM) Working Group was formed in 2009 by the Drug Information Association (DIA) Document and Records Management Community. The TMF RM team is a volunteer effort that includes biopharmaceutical and device companies, CROs, consultancies, technical vendors, industry groups, healthcare, academia, non-for-profit / nongovernmental organizations and regulatory agencies. Membership has quickly grown and as of March 2018, there have been approximately 850 representative members from over 200 companies involved in the Working Group since its inception. The first version of the TMF RM was published in 2010 as a single unified interpretation of the regulations and best practices. Version 2 (released June 2012) includes additional details for Investigator Site Files, Investigator Initiated Studies, Process-based Metadata, and Device Studies. Version 3 (released June 2015) refines the artifacts and Zones, introduces sub-artifact facilitation and provides an improved presentation layer. The TMF RM is free and available at: <https://tmfrefmodel.com/>

## <span id="page-3-3"></span>**1.3 How to contribute to the TMF Reference Model**

The TMF RM is always evolving in response to industry trends and regulatory agency expectations. We value the input of all Industry colleagues and welcome you to participate in maintaining/growing the Reference Model. Go to<https://tmfrefmodel.com/> to learn more about the group and to join in the work. In addition, comments or change requests can be submitted for consideration by the Reference Model Change Control Board via the website.

TMF Reference Model Deliverable **Page 4 of 22** 16-Mar-2018

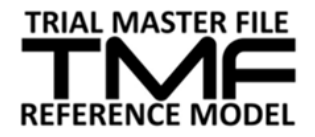

# <span id="page-4-0"></span>**2 Introduction to the User Guide**

# <span id="page-4-1"></span>**2.1 Goal of the User Guide**

The Trial Master File Reference Model (TMF RM) User Guide is a simple to use resource for introducing the TMF RM, understanding its structure, and how to use it. A separate guide describes how to implement the TMF RM. These two guides replace the original User Guide which was release in June 2015. The information presented was created by industry volunteers responsible for designing, implementing, managing, maintaining, evolving, and otherwise working with Trial Master Files and the TMF RM. The User Guide can be downloaded at: [https://tmfrefmodel.com/.](https://tmfrefmodel.com/)

# <span id="page-4-2"></span>**3 Structure of the TMF Reference Model**

# <span id="page-4-3"></span>**3.1 TMF Zones, Sections and Artifacts**

Defined in the model are record types, called artifacts, which one would expect to find in a TMF. The term artifact is used because the TMF can contain information recorded in a variety of different ways, including records, documents and data. An artifact is therefore any information that is captured during a clinical trial that meets the purpose or definition described in the Reference Model. In some cases, the artifact is a single document, data set or piece of information but in other cases it could be represented by multiple document types or data types.

The artifacts listed in the model are organised in zones; each zone is divided into sections and each section lists a number artifacts or document types.

Figure 2: Organisation of the TMF RM in zones, sections and artifacts

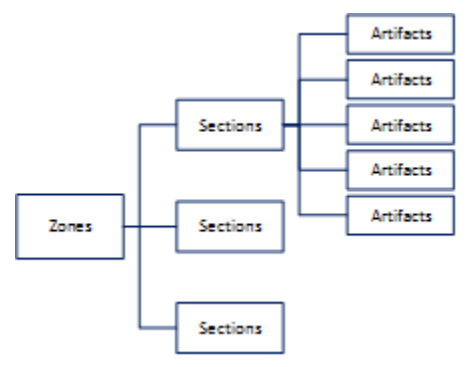

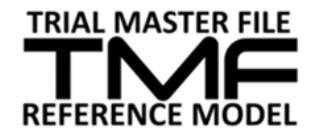

### <span id="page-5-0"></span>3.1.1 Zones and Sections

There are eleven categories/content Zones that group and structure the TMF RM.

• Zone 1: Trial Management – Records related to the general design, management and oversight of the trial; includes information about the trial team; project management and tracking; committees and charters, and training.

• Zone 2: Central Trial Documents – Core reference documents for the trial, including the Investigator Brochure, Protocol, and Amendments, Sample Case Report Form, Informed Consent Form (ICF), and the Clinical Study Report, as well as any ancillary documents directly related to the above. Capture trial documents that are related to the protocol, key subject documentation such as the ICF, questionnaire, diary, participation card and clinical study reports including pharmacokinetics in accordance with applicable regulatory standards.

• Zone 3: Regulatory – Records related to Regulatory Submissions and Approvals (to/from Health Authorities), Regulatory Filing and Registration Information, and Regulatory Notifications specific to the clinical trial.

• Zone 4: IRB/IEC and other Approvals – Official communications and exchanges with IRB's/IECs and other equivalent committees, including central, national, regional and local. Includes records related to IRB/IEC submissions, approvals, acknowledgments, as well as oversight information about the IRB/IEC.

• Zone 5: Site Management – Records related to selection, setup and management of investigational sites. Includes central site training and central monitor training. In addition, documentation related to unselected sites.

• At the trial or country level, this Zone pertains to multi-site records and communications, such as newsletters, "all-sites" communications, etc. Site specific details will be managed in the Investigator Site Specific File. Also note that other zones also contain artifacts that are specific to an individual site; refer to the Filing Levels columns in the Reference Model to identify the recommended filing level for an artifact (see section 4.1.9).

• Refer to Section 4 for guidance on filtering the model to show a trial-level structure, a country-level structure or a site-level structure and to show the structure for an Investigator Site File (also known as a Regulatory Binder).

• Zone 6: Investigational Product (IP) and Trial Supplies – Records related to the products under investigation including comparators - including instructions for shipping, storage, handling, returns and destruction, regulatory requirements, certificates, treatment allocation and decoding, inventory information - also includes supplies needed to fulfil the trial protocol requirements including shipping and returns – and any relevant communications. In the case of trials on devices and diagnostic tools, these records relate to the item under investigation.

• Zone 7: Safety Reporting – Records related to trial-specific Safety and Pharmacovigilance management: This includes the safety management plan, safety database line listings, safety

TMF Reference Model Deliverable **Page 6 of 22** 16-Mar-2018

reports, and non-submission communications/documentation. Safety notifications to IEC/IRBs are found in Zone 4 and safety notification to regulatory authorities are fond in Zone 3.

• Zone 8: Centralized and Local Testing - Records related to central and local laboratory's SOPs, certification (and expiration dates), procedure manuals, current normal value ranges and the Laboratory Director's curriculum vitae (CV).

• Zone 9: Third Parties – Records related to the establishment and maintenance of a relationship between Sponsors and the Vendors / 3rd-Parties serving Sponsors by contract on the trial. (ex, delegation of responsibilities)

● It should be noted that this zone concerns the establishment and management of third party relationship and is not intended as the filing location for artifacts that are generated by a third party. These artifacts should be filed in the zone that is relevant for their content.

• Zone 10: Data Management – Records related to Data Management activity on the trial. Includes subject data (completed CRFs or Final EDC Data) and the design and establishment of databases.

• Zone 11: Statistics - Records related to Biostatistics and Statistical Programming activity on the trial.

### <span id="page-6-0"></span>3.1.2 Artifacts

Artifacts are collections of information presented in records, documents or data that one would expect to find in a TMF, at both Sponsor and Investigator site. In most cases, the term artifact should not be considered a single document but rather a collection of records, documents and data that fulfil a specific purpose. It is important to note that records that are associated with the named record/document, such as approval/signature pages, amended records, translation documentation, quality control records are not listed independently in the TMF RM as they belong filed with their related artifact. These are sub-artifacts (see below).

- Sub Artifact When an artifact name does not explicitly refer to a single kind of record (e.g. FDA 1572 Form.), sub-artifacts are intended to provide a means to list all companyspecific records that a company would expect to file for a given artifact. Examples are provided in the model but expected to be replaced or supplemented by your own records as part of adopting the TMF RM for your company (refer to the Implementation Guide).
- Artifact Owner Identifies the person or department that creates and maintains a given artifact, regardless of its location.
- Artifact Location Identifies content storage system/locations for paper or electronic.

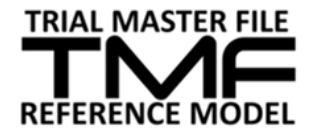

# <span id="page-7-0"></span>**4 Navigating the TMF Reference Model Excel Spreadsheet**

## <span id="page-7-1"></span>**4.1 TMF Reference Model Workbook**

The TMF RM is presented as a Microsoft Excel Workbook with content split into five different spreadsheets. The TMF RM itself is found in the first spreadsheet.

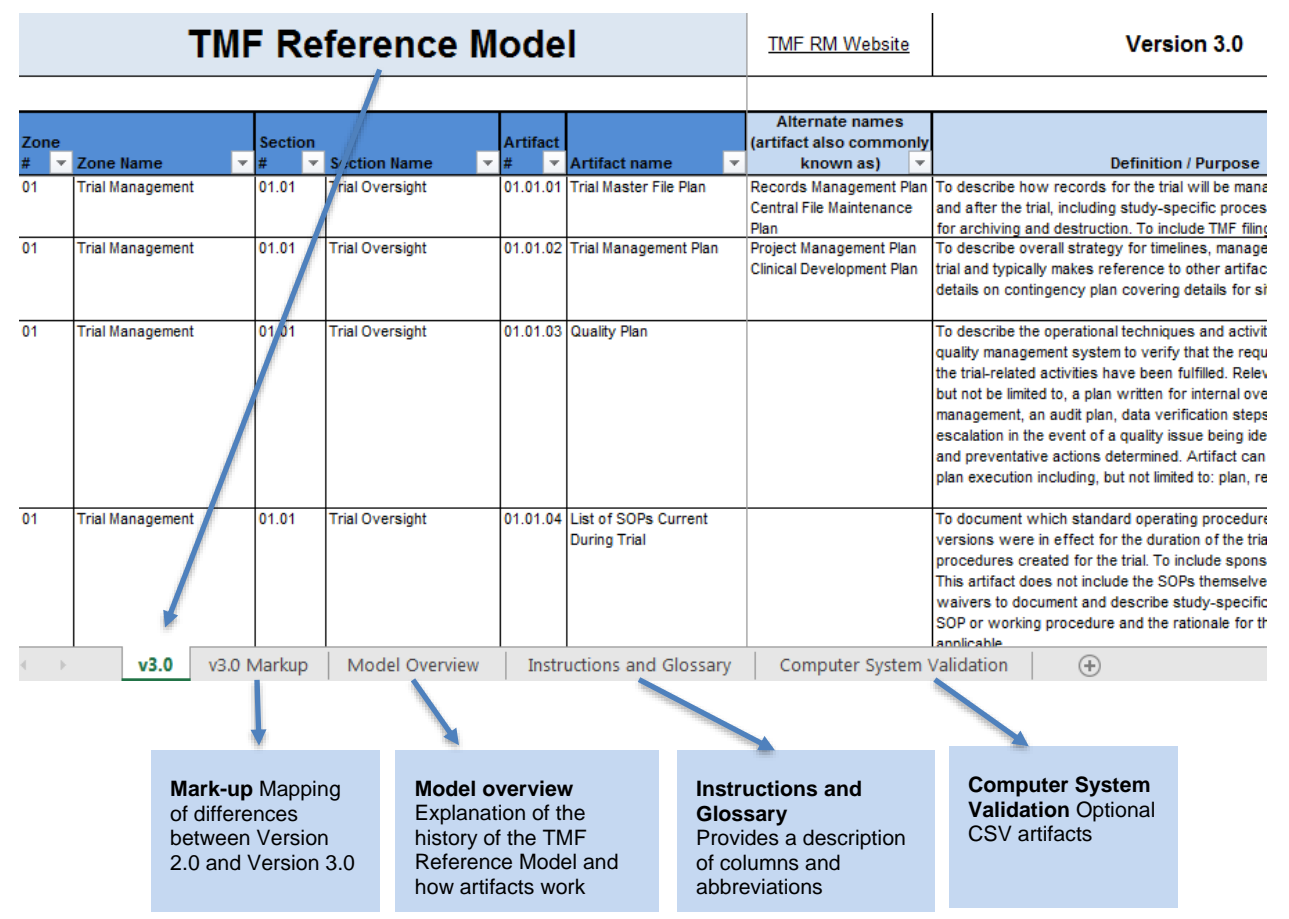

Figure 1: Overview of the content of the tabs

### <span id="page-8-0"></span>4.1.1 TMF Numbering – Zones, Section & Artifacts

The TMF RM Workbook is organized to provide detailed information regarding each TMF artifact per row, and information related to each artifact in the vertical columns. The information in each column is as follows:

- **Zone #** (1.0, 2.0, etc.) There are 11 TMF Zones outlined in the TMF RM
- **Zone Name** Title of TMF Zone providing a high-level organization for TMF
- **Section #** (2.1, 2.2, etc.) Each TMF Zone with 2+ sections within the TMF Zone
- **Section Name** Title of the TMF Section providing a breakdown of the TMF Zone
- **Artifact #** (2.1.1, 2.2.2, etc.) Each TMF Artifact defines a content level (record)
- **Artifact Name** Common title of record generated to represent that artifact

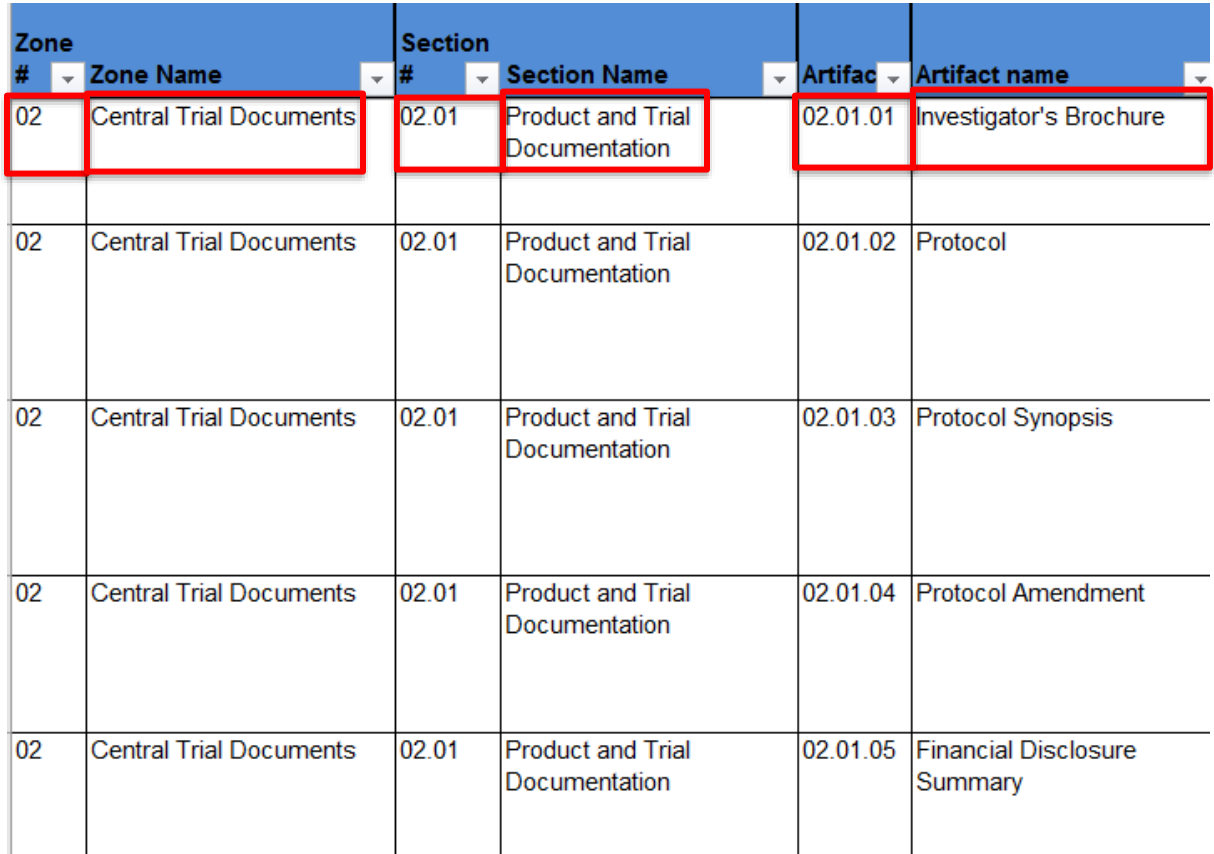

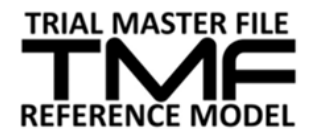

-

### <span id="page-9-0"></span>4.1.2 TMF Descriptions – Alternative names, Definition & Sub-artifacts

The TMF RM Workbook also provides informative details to provide guidance on what content is referenced by an artifact such as alternative names, definition/purpose, and sub-artifacts.

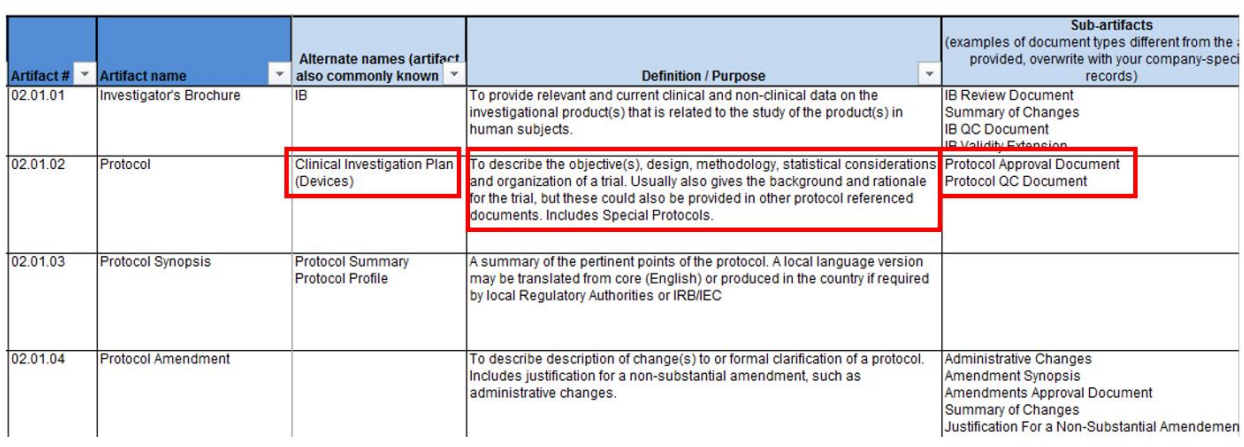

#### **Alternative Names:**

Since the industry often uses a variety of different terms to refer to a single artifact, the Reference Model includes several alternative names that are often used for the artifact. These have been provided to assist in the understanding of the model and to help organizations to map their own records to the artifacts included within the model. It is not intended that the alternative names are used in preference to the artifact name.

#### **Definition/Purpose:**

To assist in the understanding of each artifact, a definition or regulatory purpose of each artifact is provided. Where applicable, the text is based on published regulations, including ICH E6. In the case of difficulty understanding where a company record matches an artifact in the Reference Model, the definition/purpose can be extremely useful to identify the most appropriate mapping.

#### **Sub-artifacts:**

Provides examples of record types different from the artifact name provided. It is expected that these examples will be overwritten with your own company-specific record types that fulfil the definition/purposes described. This will include associated forms and other records required per your company SOPs.

#### TMF Reference Model Deliverable **Page 10 of 22** 16-Mar-2018

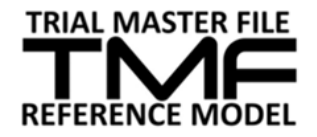

### <span id="page-10-0"></span>4.1.3 TMF Inclusion – Core vs. Recommended

The artifacts are labelled with the artifact inclusion recommendations as dictated by either the ICH Guidelines, regulations, or by consensus of the TMF RM group (ONLY if applicable for the trial) with either:

- **Core -** meaning that if such a record exists, it must be in the TMF, or
- **Recommended** meaning the artifact does not have to be produced but if it is created or collected, it is recommended to be in the TMF

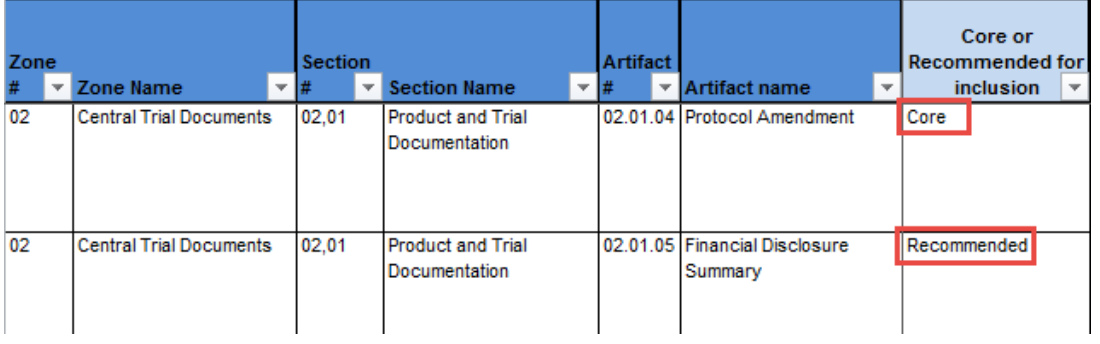

Organizations should only omit Core artifacts from their TMF index with extreme caution. If an artifact is not applicable to a trial, it may be omitted. For example, in an open-label trial, artifacts related to blinding may be excluded. In addition, if the information related to more than one artifact is recorded in a single artifact, the redundant artifact may be omitted to avoid duplication. For example, medical surveillance procedures may be described in the Safety Management Plan (artifact 07.01.01) rather than in a separate Medical Monitoring Plan (artifact 01.01.09).

### <span id="page-10-1"></span>4.1.4 ICH Code and EDM RM Artifact

The purpose of the **ICH Code** column is to cross reference the requirement of that content per ICH guidance. Many of the artifacts are mentioned either explicitly or implicitly in ICH E6 Good Clinical Practice Guidelines. These references are included in the model and include artifacts included in the minimum list of essential documents (Chapter 8) and throughout the remaining text of the guideline.

The purpose of the **EDM RM Artifact** name field is to provide a cross reference to the possible use of that TMF artifact for inclusion in a regulatory marketing submission. The Electronic Document Management (EDM) Reference Model is an associated taxonomy for regulatory submission content. Where a TMF RM artifact is also included in the EDM Reference Model (v1.3), the EDM Artifact name is identified to provide a cross-reference.

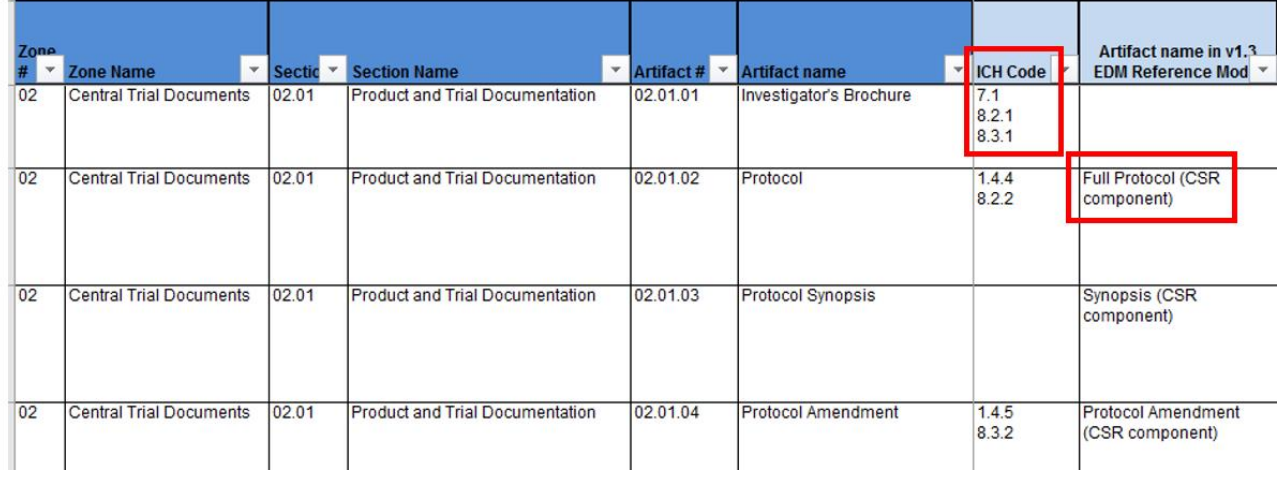

### <span id="page-11-0"></span>4.1.5 Unique ID Number

Each artifact has been given a **unique ID Number**, which will allow for the tracking of the artifacts and their changes through future updates to the model. As the structure and content of the Reference Model changes over time, the artifact reference numbers (e.g. 02.03.04) may change or the artifact name and other details may change. However, the Unique ID Number that is associated with an artifact will always remain the same. This may be useful to facilitate sharing of content between organizations. For example, two organizations may use different names for a Subject Identification Card" but the Unique ID Number in both organizations will be 042 for this artifact.

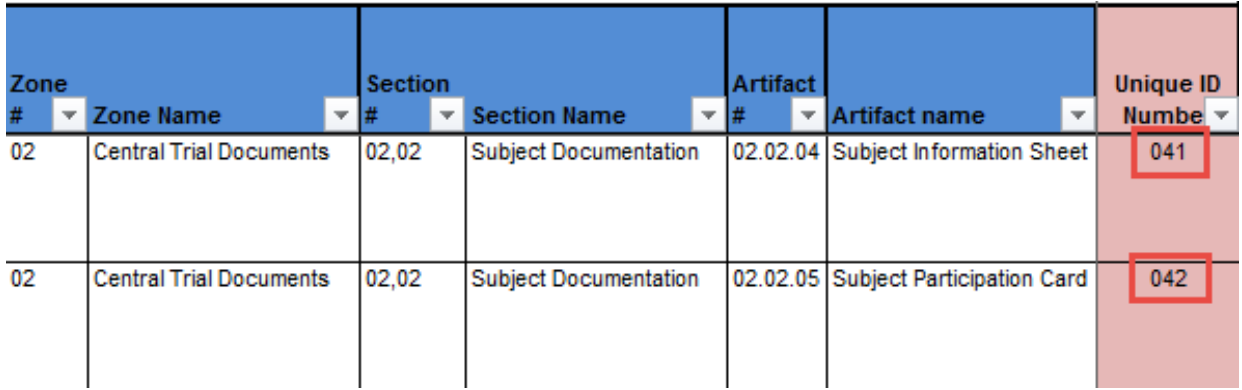

## <span id="page-11-1"></span>4.1.6 Sponsor/Investigator Filing Accountability

TMF artifacts are initiated and maintained by various stakeholder or parties on a clinical trial, including sponsors, partners (e.g., CROs) and investigational sites. The TMF RM includes the capturing of information for defining whether content should be filed in the **Sponsor** TMF, in the **Investigator** TMF or in both TMF files.

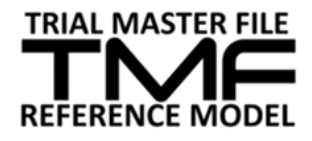

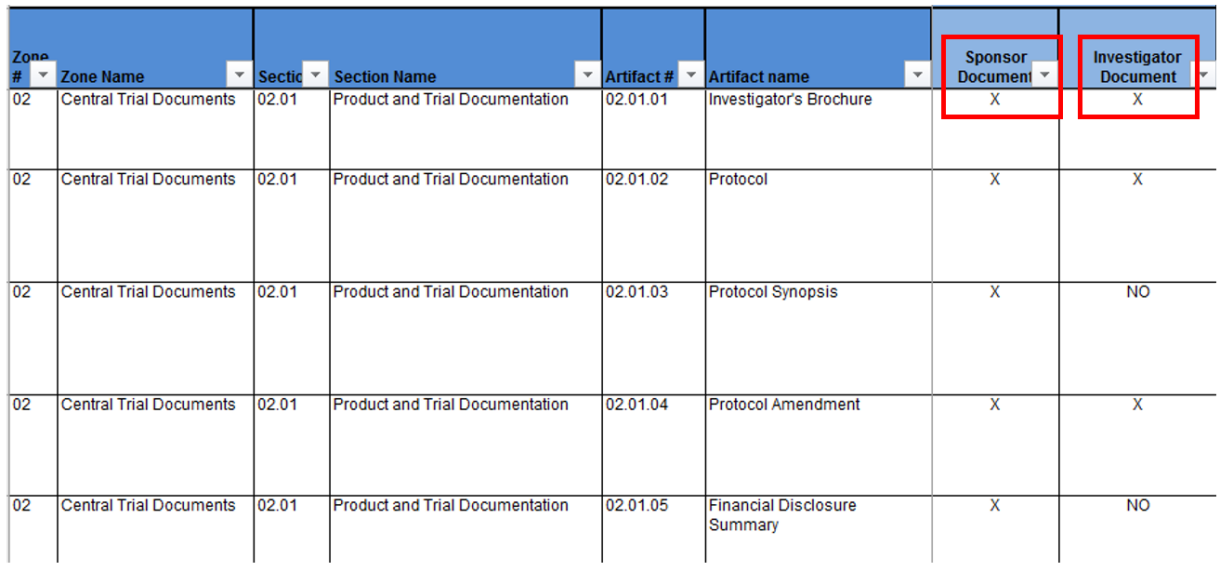

### <span id="page-12-0"></span>4.1.7 Investigator Initiated Studies

It is recognized that some artifacts included in the TMF RM may not be relevant in the context of an investigator-initiated trial. The Investigator Initiated Study Artifacts column includes information to define which artifacts are mandatory, recommended or suggested depending on the trial design.

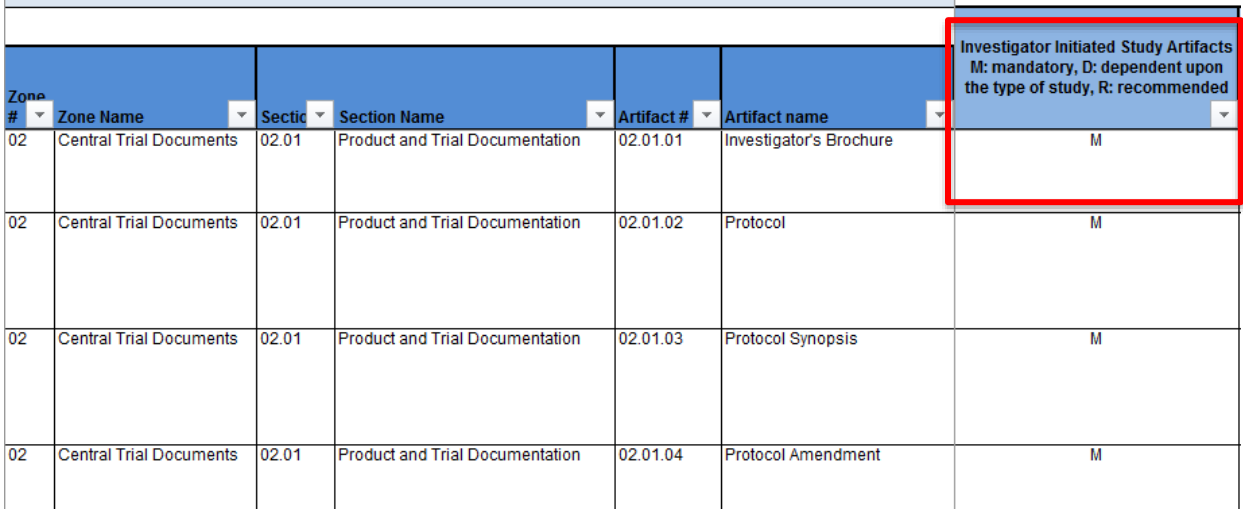

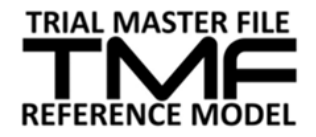

### <span id="page-13-0"></span>4.1.8 Process Based Metadata

The classification of artifacts into zones provides a useful means of grouping related records. However, the records that are generated by a specific trial process may be filed across multiple zones, depending on how those records are subsequently used. The TMF RM therefore includes process metadata to align each artifact with a trial process; each process also has an associated process number for reference purposes. This metadata can be particularly useful in electronic filing systems to search for all records that are related to a specific process but are spread across multiple artifacts e.g. Process 22 – Management of IMP. The full list of processes can be downloaded as a process map from the TMF RM website

[\(https://tmfrefmodel.com/resources/\)](https://tmfrefmodel.com/resources/). A Process Number and Name are assigned to each artifact in the Reference Model.

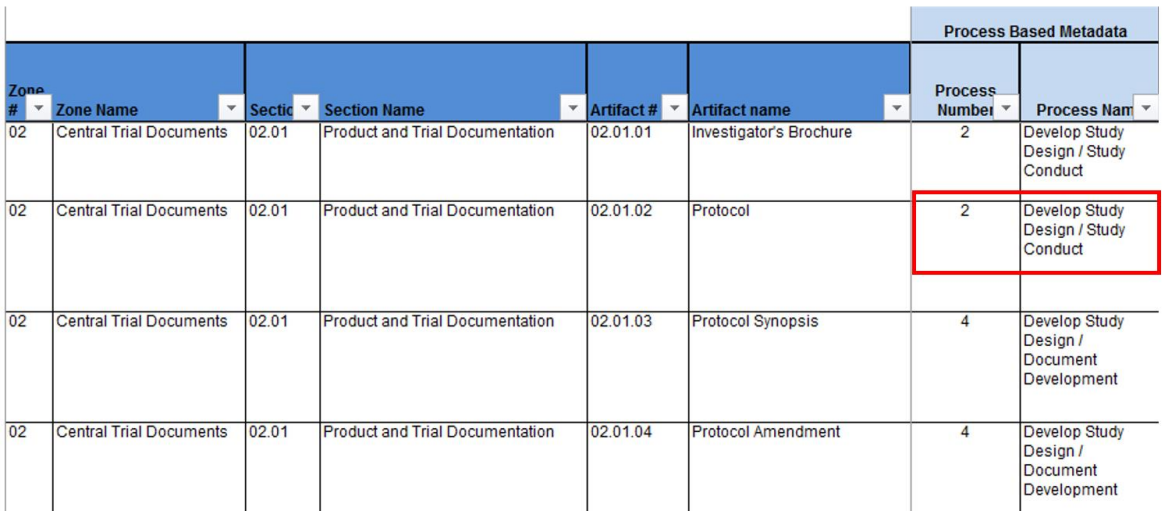

## <span id="page-13-1"></span>4.1.9 TMF (Filing) Levels

TMFs are typically maintained as three sets of files (for paper-based filing) or in a three-level hierarchy (for electronic filing): trial-level, country-level or site-level. The model (see Columns U, V and W) shows which level each artifact is typically filed at.

It is important to note that artifacts should be filed at the most appropriate level, based on the content of the record. For example, if an artifact that is shown in the model as a trial-level artifact has been customized for an individual site, the filing level recommendation in the model should be ignored; the artifact should be filed as a site-level artifact.

It should also be noted that Zone 5 Site Management artifacts are not all site-level artifacts. Zone 5 artifacts may be filed at the country-level or trial-level if they are relevant to all sites within a country or all sites/countries within a trial respectively.

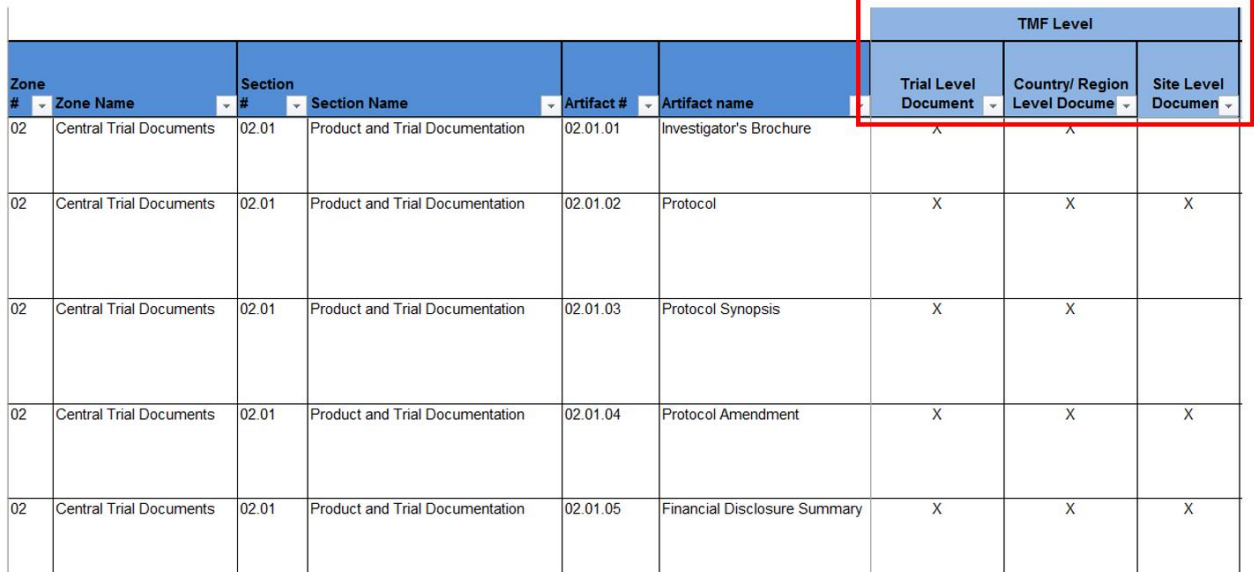

# <span id="page-14-0"></span>**4.2 TMF Mark-up Tab**

The TMF RM Mark-up tab contains a red-lined version of the changes which were implemented since the preceding version.

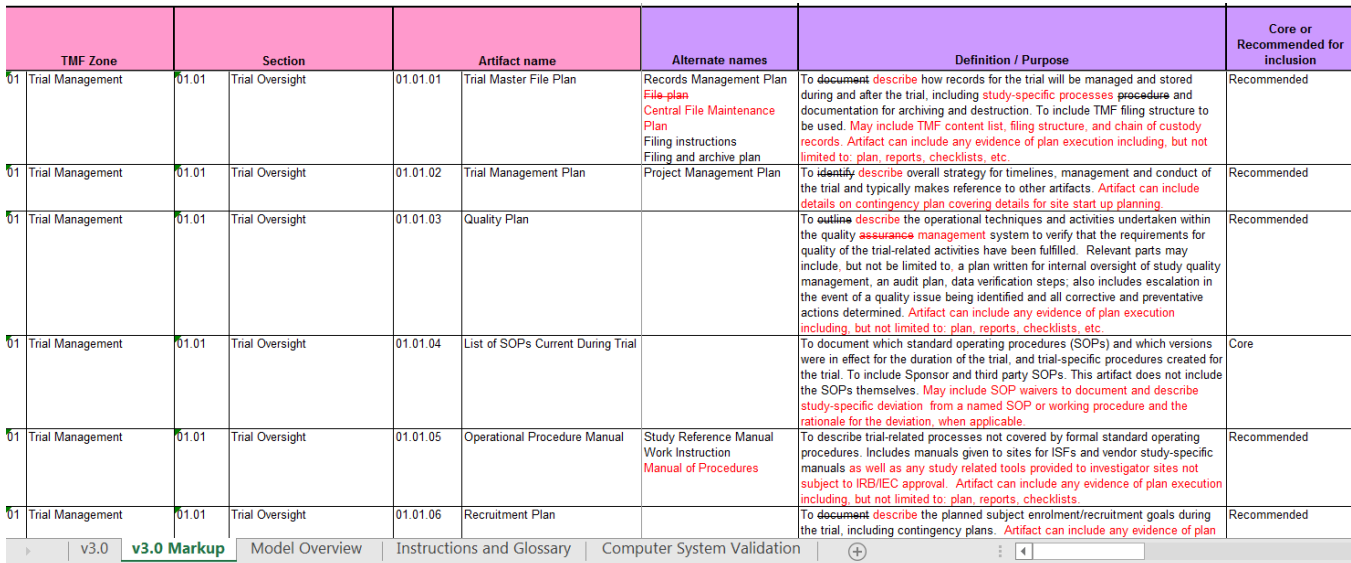

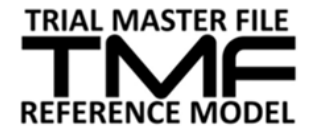

## <span id="page-15-0"></span>**4.3 TMF Model Overview Tab**

The TMF RM Overview tab contains background information regarding the development and purpose of the TMF RM in general as well as links to the website where a variety of additional resources can be found. An email address is provided if you have questions about the development of TMF RM and its management/oversight. Queries or comments regarding the implementation or interpretation of the RM can be raised on the Working Group's online discussion board or LinkedIn group.

#### The Trial Master File Reference Model **Version 3.0 16 June 2015** http://tmfrefmodel.com feedback@tmfrefmodel.com

The TMF Reference Model team was initially formed in 2009 to develop a standardized taxonomy that outlines the clear definition and organization of TMF content using standard nomenclature. The Document and Records Management SIAC of the Drug Information Association (DIA) supported this initiative, and their support continues as the Reference Model evolves and expands today. The TMF Reference Model team is currently composed of approximately 450 representatives from more than 200 bio-pharmaceutical companies, contract research organizations (CROs), consultancies, technical vendors, industry groups, healthcare, academia, not-for-profit / NGO and regulatory agencies. The TMF Reference Model is a consensus of the TMF Reference Model Team that includes all essential documents that individually and/or collectively permit the evaluation of the conduct of a trial and the quality of the data produced, in accordance with industry opinion and best practices. The model is a reference for the industry and should not be considered mandatory, but rather an opportunity for standardization across the industry. The TMF Reference Model can be adapted to an electronic or paper TMF. It does not endorse, nor, require, any specific technology for application. The model can be downloaded from the DIA website at: http://www.diahome.org/en/News-and-Publications/Publications-and-Research/FDM-Corner.aspx

V1.0 of the TMF Reference Model, first released in June of 2010, was updated in February, 2011 (V1.1) and again in December, 2011 (V1.2), based on feedback provided (including Regulator feedback) as the model was widely implemented. V2.0 was released on 25th June 2012, at the DIA Annual Meeting and included additional details for Investigator Site Files, Device Studies, Investigator Initiated Studies, and Processbased metadata. Version 3 was released mid June 2015, at the annual DIA meeting and includes a complete review of the content, with a specific focus on standard artifacts, device artifacts and investigator site file artifacts.

#### Rationale for the creation of a model

v3.0 Markup Model Overview Instructions and Glossary | Computer System Validation  $\bigoplus$ 

田回

 $\boxed{\Box}$ 

 $\frac{1}{2}$  [s]

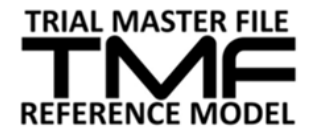

## <span id="page-16-0"></span>**4.4 Introductions and Glossary Tab**

The TMF RM Introductions and Glossary tab describes common terms used in the Reference Model.

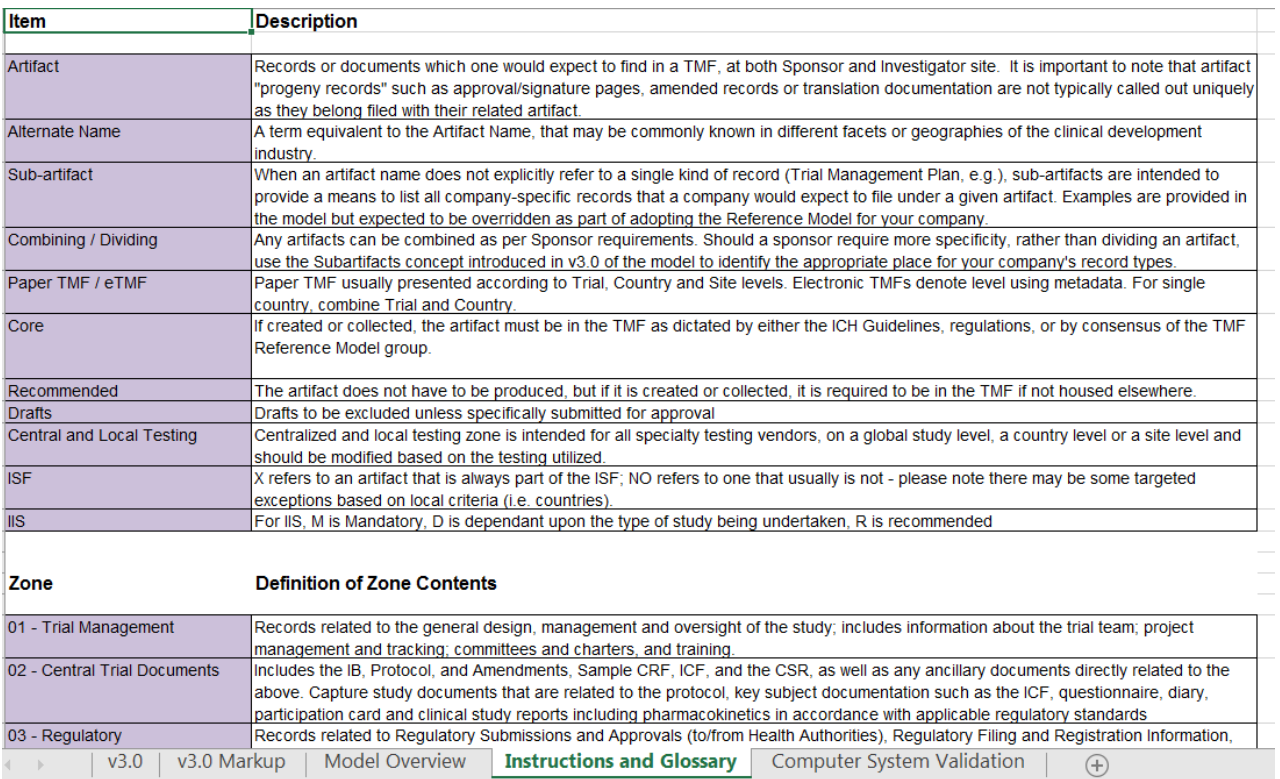

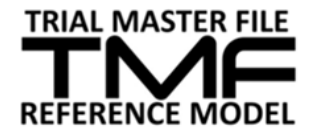

## <span id="page-17-0"></span>**4.5 Computer System Validation Tab**

The TMF RM Computer System Validation tab contains information to consider for computer system validation records. These computer systems may be associated with TMF records across all of the zones and so have been listed separately. A trial -specific specification and trial -specific sign-off is usually considered part of the TMF but other CSV artifacts are typically held in an IT validation file, separately from TMF records described in zones 01-11. They must all nonetheless be readily available upon request in a GCP inspection.

#### Computer System Validation

The variety of computer systems utilized in execution of clinical trials continues to grow, and includes both 'core' systems that are used for many trials and systems that are developed and/or configured for specific trials. ICH 5.5.3 suggests that when trial data handling systems are utilized, sponsors should complete computer systems validation (CSV) processes to "Ensure and document that the electronic data processing system(s) conforms to the sponsor's established requirements for completeness, accuracy, reliability, and consistent intended performance "

The TMF Reference Model includes artifacts for IRT systems (Zone 6) and CDM/FDC systems (Zone 10) The CSV artifacts are not consistent between these two zones In anticipation of new types of clinical trial data systems and in order to more consistently account for CSV artifacts, a TMF Reference Model CSV tab has been included. This list is intended to include in scope only those computer systems which are specifically developed or configured to handle data and electronic records for a specific clinical trial (for example, the computer systems development of most Clinical Trial Management Systems is not trial-specific thus CTMS computer systems validation documentation would not be expected to be in scope)

Use of these artifacts is strictly optional for the TMF Reference Model, either within zones or as a new zone - Zone 12 . An assessment will be made in the future on formally incorporating Zone 12 into the model. Your ongoing feedback & experience related to the classification of CSV artifacts is welcomed by the TMF Reference Model team.

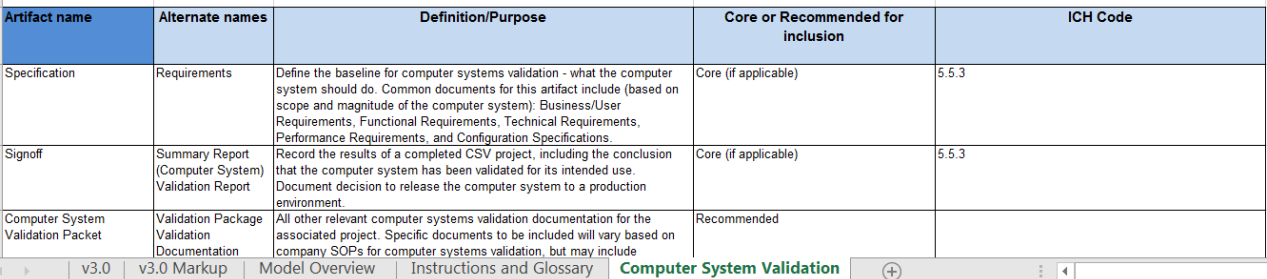

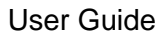

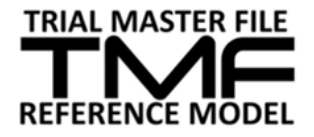

# <span id="page-18-0"></span>**5 Navigate the TMF RM using filter and sort functions**

## <span id="page-18-1"></span>**5.1 Filtering the TMF Workbook**

The TMF RM Excel document has filters turned on for all columns. To filter a column, click the small arrow at the right side of that column header, and choose which data to display. Examples:

1. Filter by Zone Number/Name, Section Number/Name, or Artifact Number/Name to narrow down your view to only those selected zones, sections or artifacts.

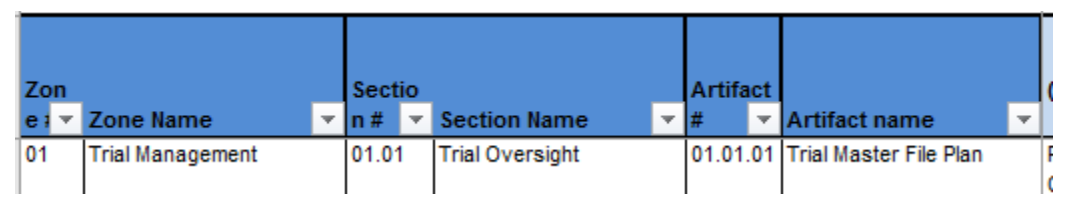

2. Filter by Column J "Core or Recommended for Inclusion" to see which artifacts are considered Core (always include) or Recommended (should include if produced during the trial)

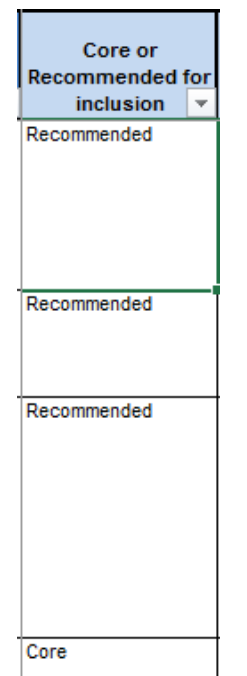

3. Filter by Columns N/O TMF Artifacts (Non-Device) or P/Q TMF Artifacts (Device) to see which artifacts are Sponsor or Investigator records.

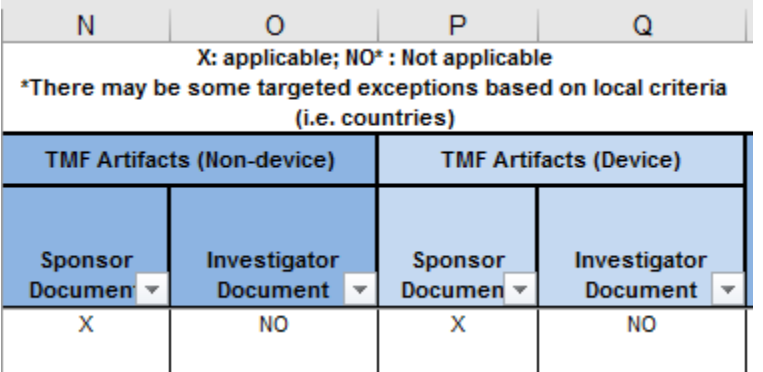

For example, if you are running a non-device clinical trial and want to see just the artifacts that are expected in the Investigator Site File (also known as a Regulatory Binder), filter on Column O to select only those artifacts identified with an "X".

4. Filter by Columns U/V/W TMF Level to see which artifacts are Trial, Country, and/or Site level artifacts.

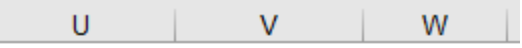

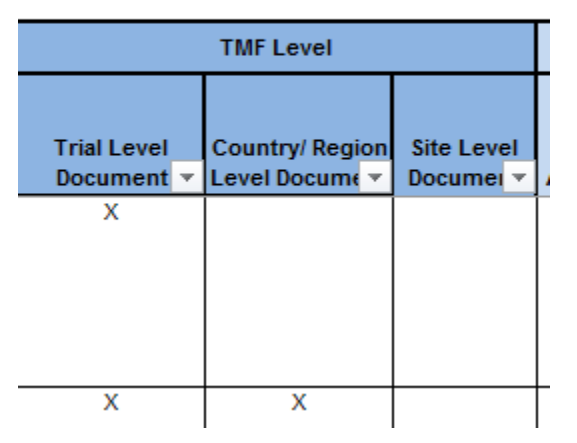

For example, if you want to see just the artifacts that are expected in the Sponsor Site File, filter on Column W to select only those artifacts identified with an "X". Similarly, a country-level index can be generated by filtering on Column V (select artifacts identified with an "X") or a trial-level index by filtering on Column U (select artifacts identified with an "X").

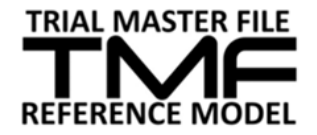

## <span id="page-20-0"></span>**5.2 Sorting**

The Reference Model can be sorted by any column to organize data in a certain order. To sort by a column, click the small arrow at the right side of that column header, and select the sorting order (ascending or descending). Examples:

1. Sort by Zone Number/Name to quickly identify a specific zone.

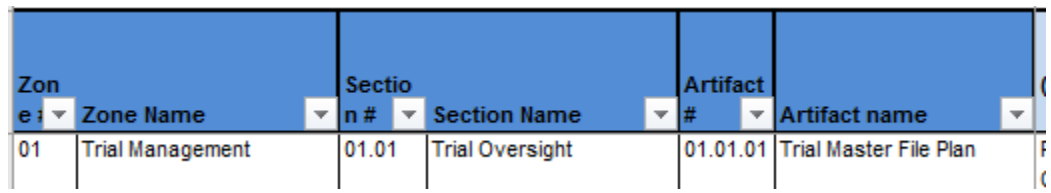

Additional methods of sorting also include sorting by color if people choose to highlight specific cells within the TMF RM and the ability to Custom Sort. Examples of how to use Custom Sort:

1. To custom sort, select the Sort & Filter button.

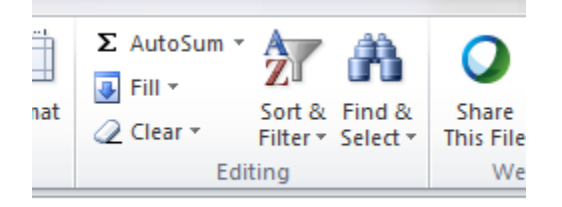

2. A Sort dialog box will appear.

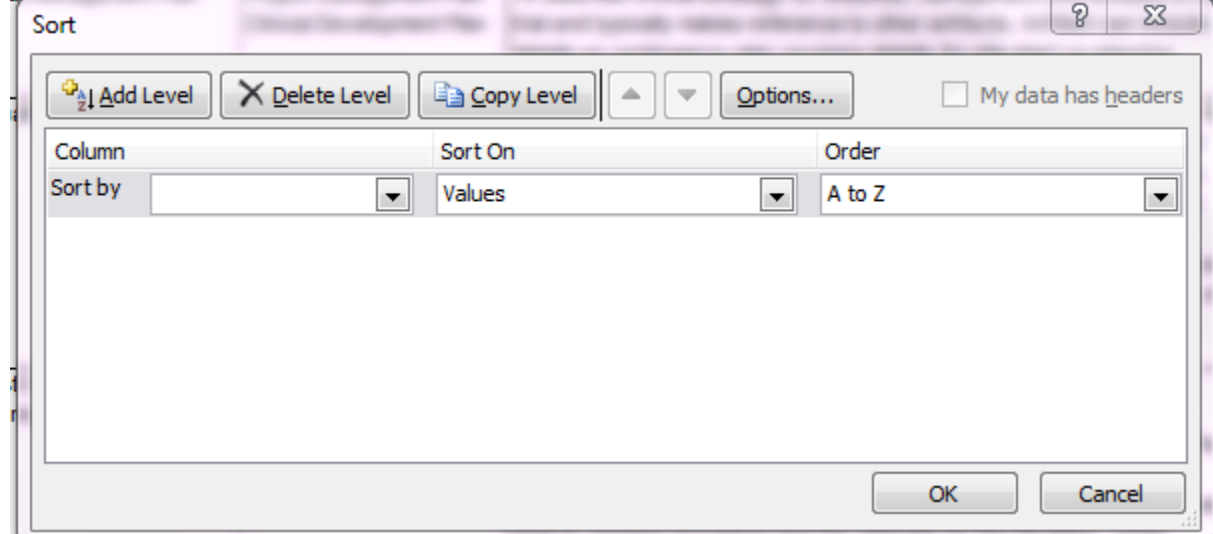

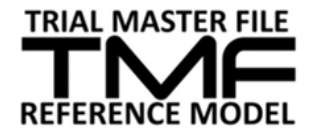

- 3. Select the columns you'd like to Sort by.
	- a. To see data values, select the checkbox "My data has headers".
	- b. To sort by more than one column, select Add Level

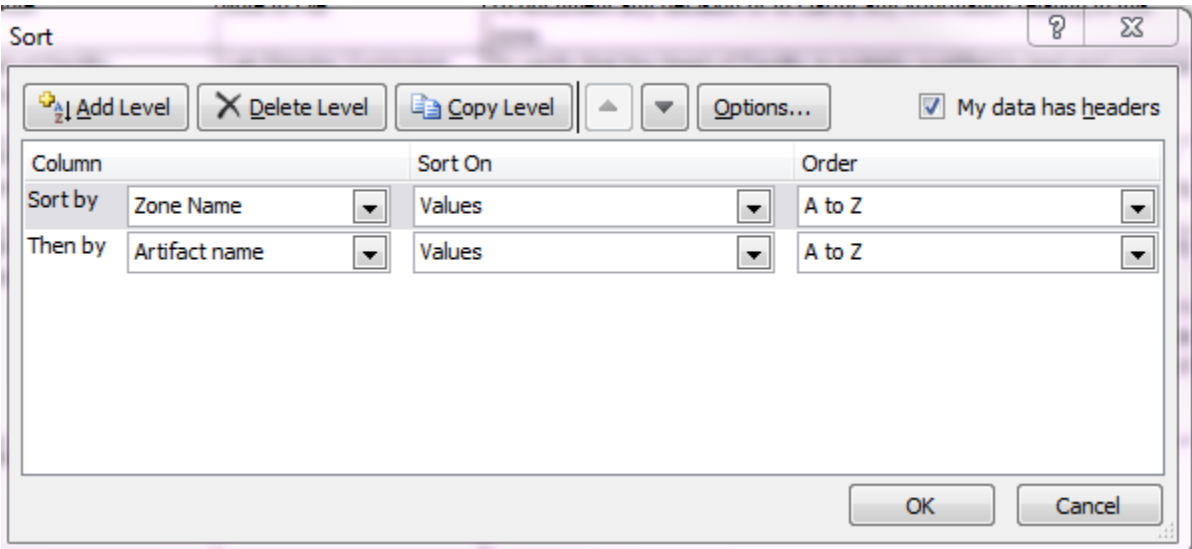